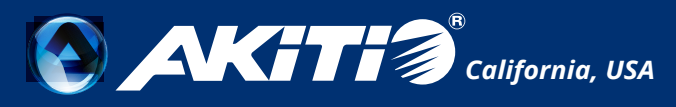

# **Thunder3 Quad X**

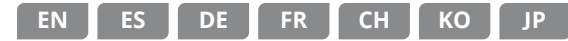

Setup guide - Guía de configuración - Setup-Anleitung - Guide d'installation 安裝手冊 - 安装手册 - 설치 안내서 - セットアップガイド

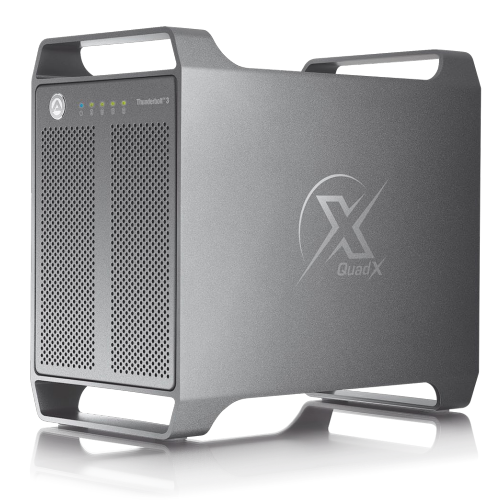

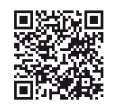

To download the latest version of this document, please visit our website at **https://www.akitio.com/support/user-manuals**

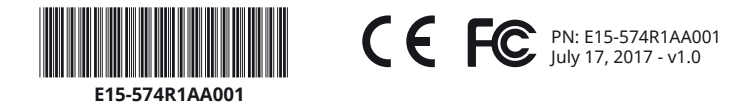

#### *© 2017 by AKiTiO - All Rights Reserved*

*AKiTiO assumes no responsibility for any errors or differences between the product you may have and the one mentioned in this document*  and reserves the right to make changes in the specifications and/or design of this product without prior notice. The diagrams contained in<br>this document are for reference and may not fully represent the real product. AKiTi

#### **www.akitio.com**

Front View - Vista frontal - Frontansicht - Vue de face 正面 - 正面 - 정면도 - フロントビュー

# *Disk Activity* **A B C D**

Flashing green = Data access (read/write) Verde intermitente = Acceso a datos (lectura/escritura) Grün blinkend = Datenzugriff (lesen/schreiben) Vert clignotant = Accès aux données (lecture/écriture)

綠色閃爍 = 資料存取中 绿色闪烁 = 资料存取中 녹색 점멸 = 데이터 액세스(읽기/쓰기) グリーン点滅 = データアクセス(読取/書込)

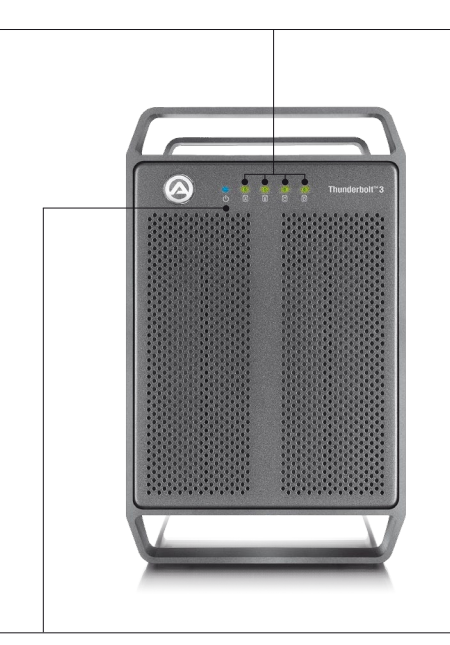

# $\Phi$

Orange = Power ON Naranja = Encendido Orange = Strom eingeschaltet Orange = Allumé 橙色 = 電源開啟 橙色 = 电源开启 오렌지 = 전원 켜짐 オレンジ = 電源オン

# $\Phi$

Blue = Power ON / Thunderbolt link established Azul = Encendido / Conexión Thunderbolt establecida Blau = Eingeschaltet / Thunderbolt-Verbindung hergestellt Bleu = Allumé / Liaison Thunderbolt établie 藍色 = 電源開啟 / Thunderbolt 已連線 蓝色 = 电源开启 / Thunderbolt 已联机 파란색 = 전원 켜짐 / Thunderbolt 링크가 구성됨 ブルー = 電源オン / サンダーボルト接続中

# Rear View - Vista posterior - Rückansicht - Vue arrière 背面 - 背面 - 배면도 - リアビュー

## *Input: AC 100~240V*

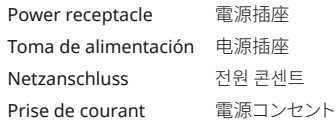

#### *Power switch (PSU)*

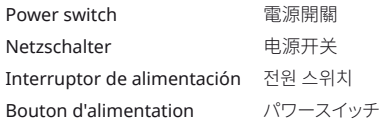

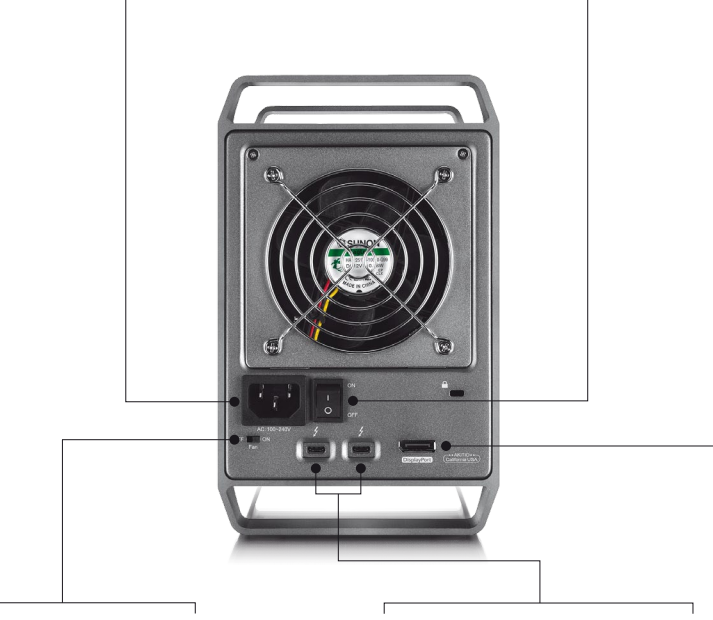

## *Fan (ON/OFF)*

Fan switch Interruptor de ventilador Gebläseschalter Interrupteur du ventilateur 風扇開關 风扇开关 팬 스위치 ファンスイッチ

## *Thunderbolt™ 3 (40 Gbps)*

Thunderbolt™ 3 port Puerto de Thunderbolt™ 3 Thunderbolt™ 3 Anschluss Port Thunderbolt™ 3 Thunderbolt™ 3 連接埠 Thunderbolt™ 3 连接端口 Thunderbolt™ 3 포트 Thunderbolt™ 3 ポート

## *Important notice about turning off the fan*

This product was designed for use with the fan in the ON position and passed engineering tests with the fan spinning. To prevent overheating, we recommend that the device not be used continuously for more than 30 minutes with the fan in the OFF position.

Este producto se diseñó para utilizarse con el ventilador en la posición de ENCENDIDO y superó pruebas de ingeniería con el ventilador girando. Para evitar sobrecalentamiento, le recomendamos que el dispositivo no se utilice de forma continua durante más de 30 minutos con el ventilador en la posición de APAGADO.

Dieses Produkt wurde für den Betrieb mit dem Lüfter in der ON-Position entwickelt und bestand die technischen Tests mit einem drehenden Lüfter. Um eine Überhitzung zu vermeiden, empfehlen wir, das Gerät nicht länger als 30 Minuten ununterbrochen mit dem Lüfter in der OFF-Position zu verwenden.

Ce produit a été conçu pour être utilisé avec le ventilateur en position MARCHE et a réussi des tests d'ingénierie avec le ventilateur tournant. Pour empêcher les surchauffes, nous conseillons de ne pas utiliser l'appareil en continu pendant plus de 30 minutes avec le ventilateur en position ARRÊT.

本產品預設風扇開關位置為 ON,各項驗證動作都在風扇啟動時進行。 為防止過熱,我們建議在風扇 處於OFF位置的情況下,連續使用設備不要超過30分鐘。

本产品预设风扇开关位置为 ON,各项验证动作都在风扇启动时进行。为防止过热,我们建议在风扇处 于OFF位置的情况下,连续使用设备不要超过30分钟。

이 제품은 ON 위치의 팬과 함께 사용하도록 설계되었으며, 팬 회전 엔지니어링 테스트를 통과했습니다. 과열을 방지하기 위해 이 장치는 OFF 위치의 팬과 함께 30분 넘게 사용하지 않는 것이 좋습니다.

本製品は、ファンがオンの状態で使用するように設計されており、ファンが回転しているエンジニアリン グテストに合格しています。過熱を防ぐため、ファンをOFFの位置にして30分以上使用しないでください。

> 인터페이스 표시 DisplayPort ポート

## *DisplayPort 1.2 (4K at 60 Hz)*

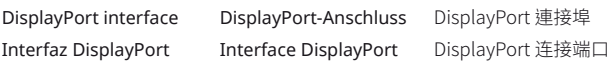

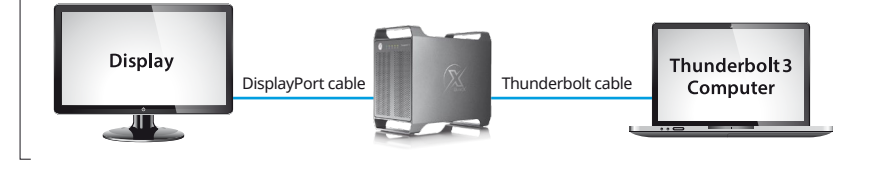

# Thunderbolt™ Connectivity Thunderbolt™ Daisy-Chain

#### **Thunderbolt™ 3 (USB-C)**

The second Thunderbolt 3 port supports Thunderbolt 3, USB 3.1 (10 Gbps), and DisplayPort devices.

El segundo puerto Thunderbolt 3 admite dispositivos DisplayPort, Thunderbolt 3 y USB 3.1 (10 Gbps).

Der zweite Thunderbolt 3 Anschluss unterstützt Thunderbolt 3, USB 3.1 (10Gbps) und DisplayPort Geräte.

Le deuxième port Thunderbolt 3 prend en charge les appareils Thunderbolt 3, USB 3.1 (10 Gbit/s) et DisplayPort.

第二個 Thunderbolt 3 連接埠,可串接 Thunderbolt 3 裝置、USB 3.1 (10 Gbps) 裝置或是具有 DisplayPort的顯示器。

第二个 Thunderbolt 3 连接端口,可串接 Thunderbolt 3 装置、USB 3.1 (10 Gbps) 装置或是具有 DisplayPort的显示器。

두번째 Thunderbolt 3 포트는 Thunderbolt 3, USB 3.1(10Gbps) 및 디스플레이 포트 장치를 지원합니다.

2つ目のサンダーボルトポートはThunderbolt 3やUSB3.1 (10Gbps)及びDisplayPortをサポートし ます。

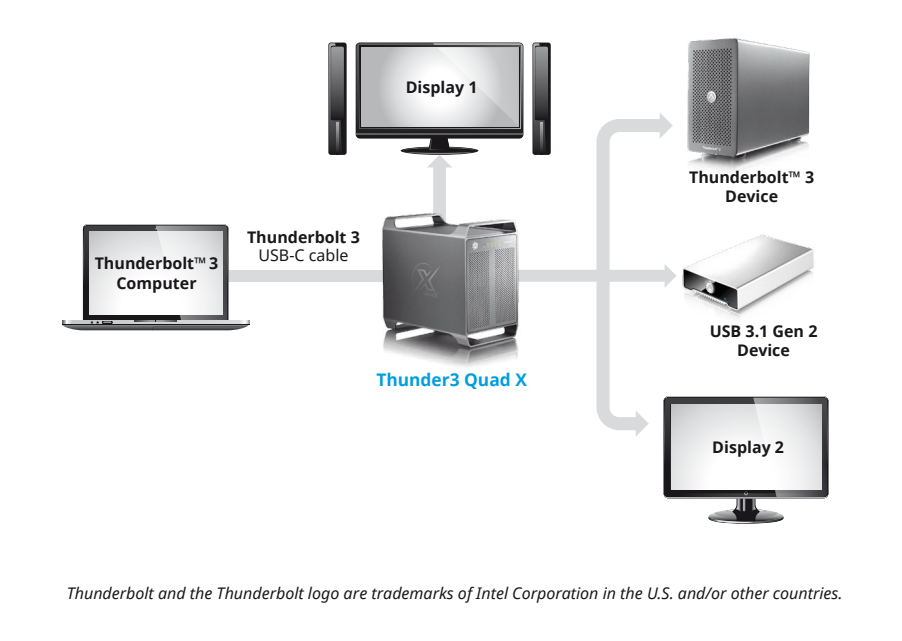

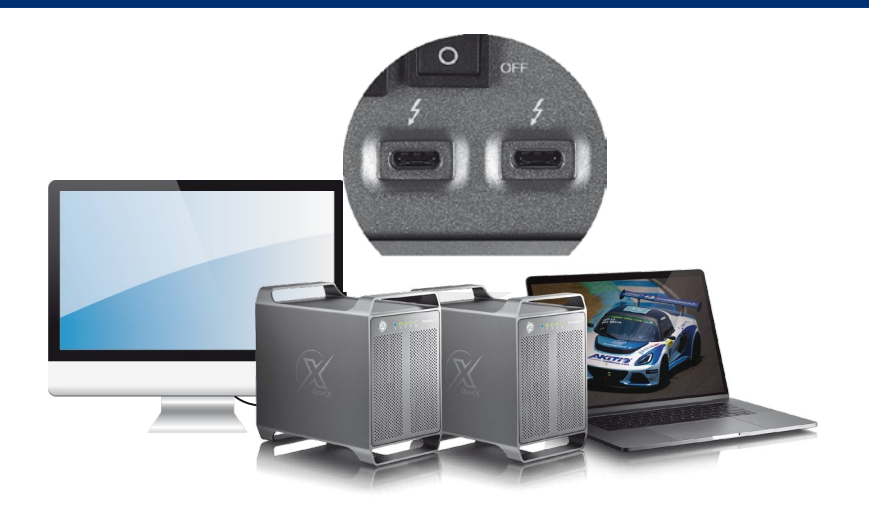

Connect up to 6 Thunderbolt devices in total. The Thunder3 Quad X has to be turned on in order for the other devices in the daisy-chain to be recognized.

Conecte hasta 6 dispositivos Thunderbolt en total. Deberá encender el Thunder3 Quad X para que otros dispositivos de la configuración en cadena sean detectados.

Verbinden Sie bis zu 6 Thunderbolt-Geräte insgesamt. Der Thunder3 Quad X muss eingeschaltet sein, damit die anderen Geräte welche in Reihe geschaltet sind erkannt werden.

Connectez jusqu'à 6 appareils Thunderbolt au total. L'appareil Thunder3 Quad X doit être allumé pour que les autres appareils de la chaîne soient reconnus.

總共可接 6 層 Thunderbolt 設備。串接Thunder3 Quad X裝置時,請先開啟串接前方的所有裝置後, 裝置才可以被辨識使用。

总共可接 6 层 Thunderbolt 设备。串接Thunder3 Quad X装置时,请先开启串接前方的所有装置后, 装置才可以被辨识使用。

Thunderbolt 장치를 총 6개까지 연결할 수 있습니다. Daisy Chain 상태에 있는 다른장치들을 인식하기 위해서는 Thunder3 Quad X를 켜야합니다.

合計で最大 6つのThunderboltデバイスを接続します。本製品にデイジーチェーンしているデバイスを 正常に認識するため、本製品をパワーオンして下さい。

# Power Delivery (PD) The Contract of the Contract of the Contract of the Software RAID

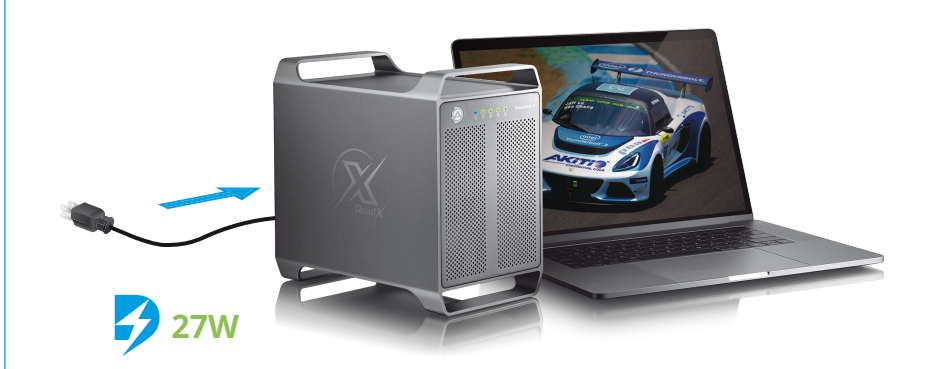

**Battery charging:** This device supports power delivery (PD), providing 27W of power to laptops that support charging from a 9V/3A power source **(e.g. Late 2016 MacBook Pro)**. This allows you to recharge the battery even when the laptop is not plugged into any other power source.

**Carga de la batería:** Este dispositivo admite entrega de alimentación (PD), proporcionando 27W de potencia a equipos portátiles que admiten carga de una fuente de alimentación de 9 V/3 A **(por ejemplo, Late 2016 MacBook Pro)**. Esto le permite recargar la batería aunque el equipo portátil no esté enchufado a ninguna otra fuente de alimentación.

**Aufladen der Batterie:** Dieses Gerät unterstützt Power Delivery (PD) und bietet 27W Strom an für Laptops die das Aufladen von einer 9V/3A Stromversorgung unterstützen **(z.B. Late 2016 MacBook Pro)**. Somit kann die Batterie, auch wenn der Laptop an keine andere Stromversorgung angeschlossen ist, aufgeladen werden.

**Chargement de la batterie:** Cet appareil prend en charge Power Delivery (PD), fournissant une alimentation de 27W aux ordinateurs portables qui peuvent être chargés depuis une source d'alimentation 9 V/3 A **(par exemple Late 2016 MacBook Pro)**. Cela vous permet de recharger la batterie même lorsque l'ordinateur portable n'est pas branché à une autre source d'alimentation électrique.

具備充電功能: 此設備支持 9V/3A 共 27W 的電源傳輸 (PD)。 即使筆記本電腦沒有插入任何其他電源, 也可 以為電池充電 (可對Late 2016 MacBook Pro充電)。

具备充电功能: 设备支持 9V/3A 共 27W 的电源传输 (PD) 。即使笔记本电脑没有插入任何其他电源, 也可以 为电池充电 (可对Late 2016 MacBook Pro充电)。

배터리 충전: 이 장치는 9V/3A 전원의 충전을 지원하는 노트북에 27W의 전력을 제공하는전력 공급(PD)을 지원합니다 (예: Late 2016 MacBook Pro). 따라서 노트북이 다른 전원에 연결되어 있지 않은 상태에서도 배터리를 충전할 수 있습니다.

バッテリ充電:このデバイスは電源供給機能(PD)をサポートし、9V / 3Aのパワーソースからノートブックパソコ ンに27Wの電力を供給します(例 Late 2016 MacBook Pro)。 この機能により、ノートパソコンが他の電源に接 続されていなくてもバッテリを充電することができます。

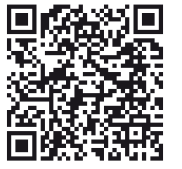

**https://www.akitio.com/support/information-center/about-software-hardware-raid**

For more information about how to use Software RAID, setup the drives and format them, please visit our website.

Für weitere Informationen über Software-RAID, wie Sie die Festplatten verwalten und formatieren können, besuchen Sie bitte unsere Webseite.

Para obtener más información acerca de cómo utilizar el RAID de Software, instalar las unidades y formatearlas, consulte nuestro sitio web.

Pour plus d'informations sur l'utilisation du RAID logiciel, la configuration des lecteurs et leur formatage, veuillez visiter notre site Web.

有關如何使用軟體磁碟陣列,安裝硬碟和格式化的說明,請上我們的網站。

有关如何使用软件磁盘阵列,安装硬盘和格式化的说明,请上我们的网站。

소프트웨어 RAID를 사용하고, 장치를 설치 및 포맷하는 방법에 대한 자세한 내용은 당사 웹 사이트를 참조하십시오.

詳しい情報及びソフトRAIDの構築、使用方法については当社のウェブサイトをご覧で下さいませ。

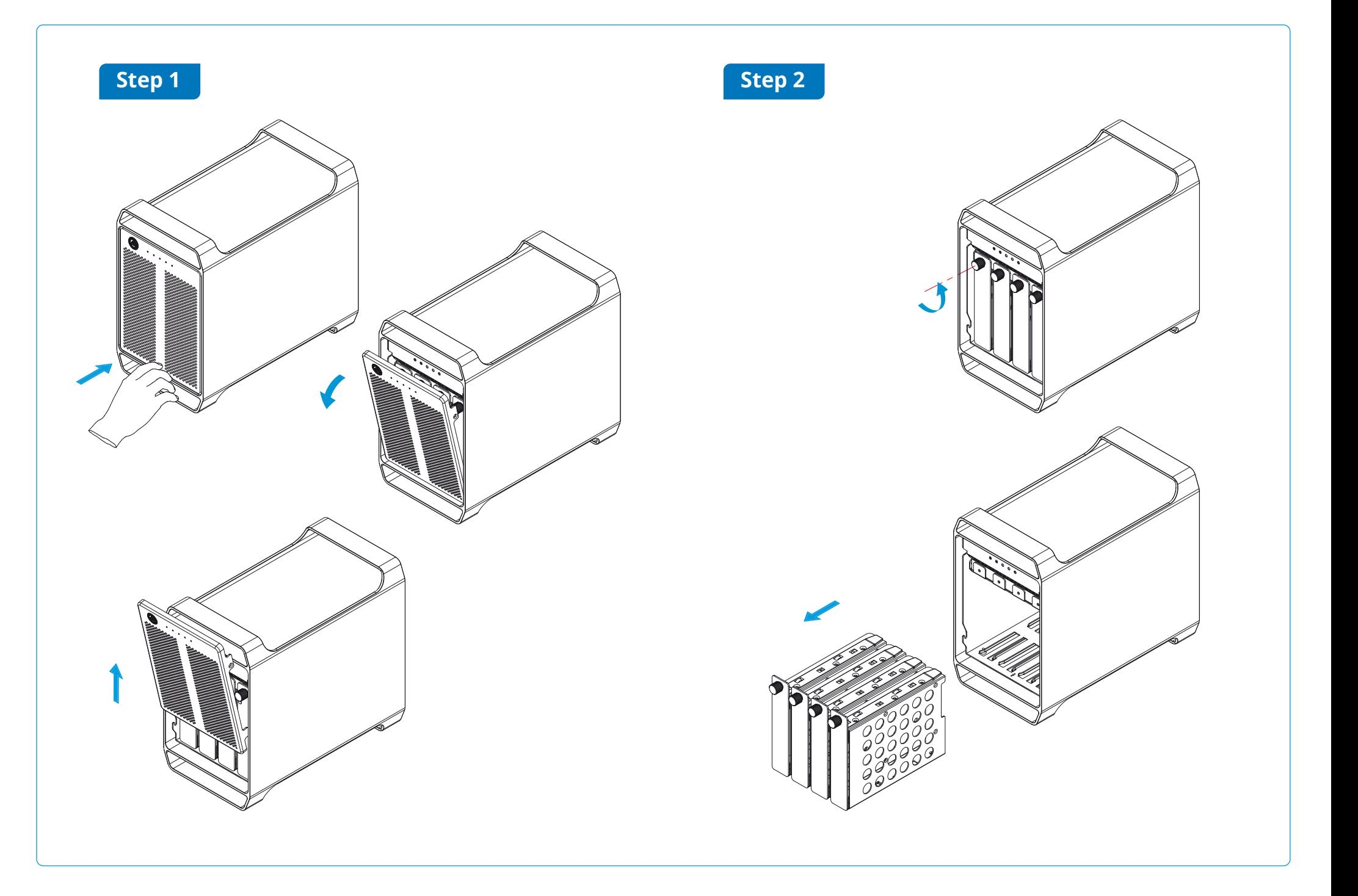

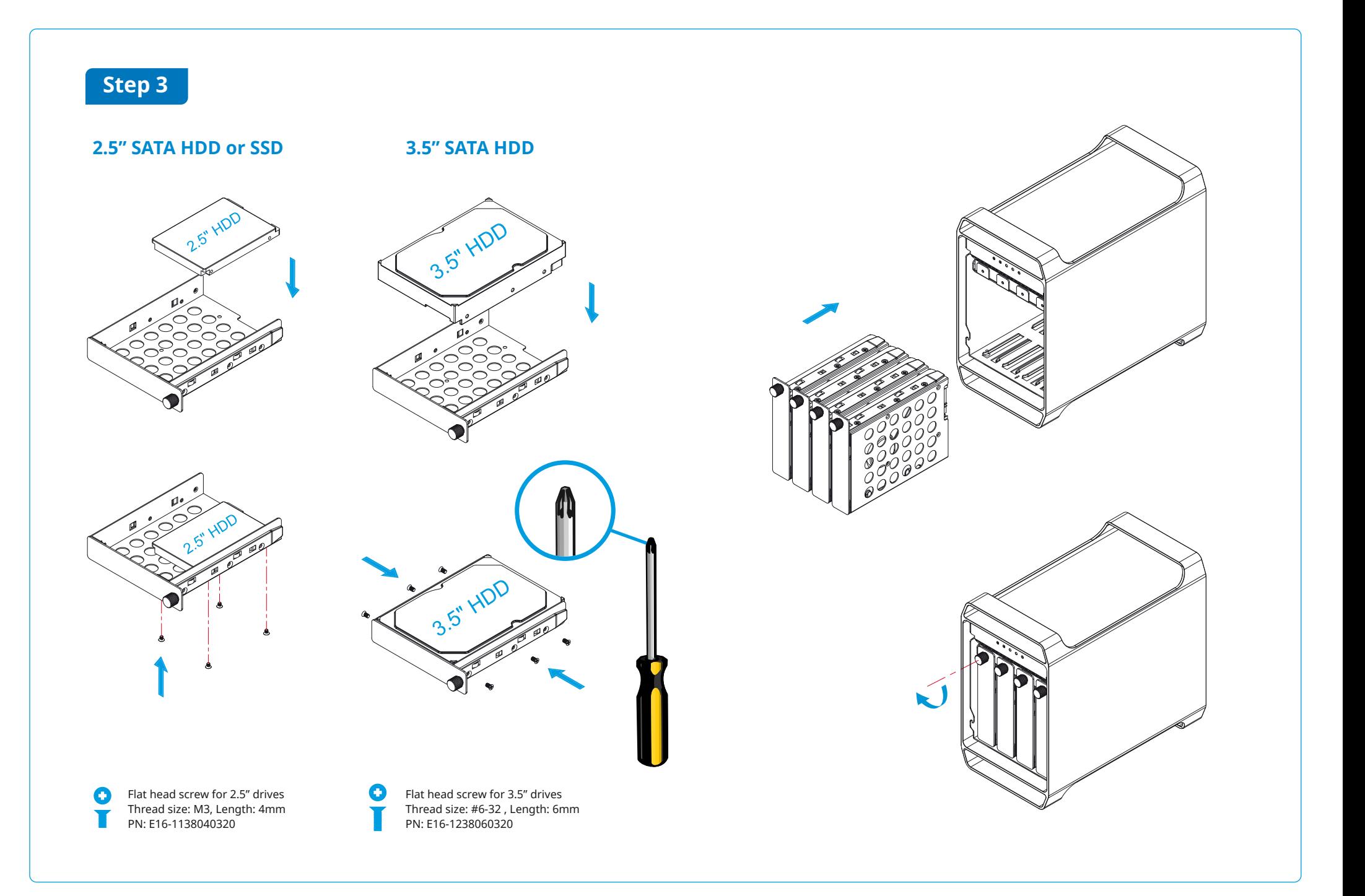

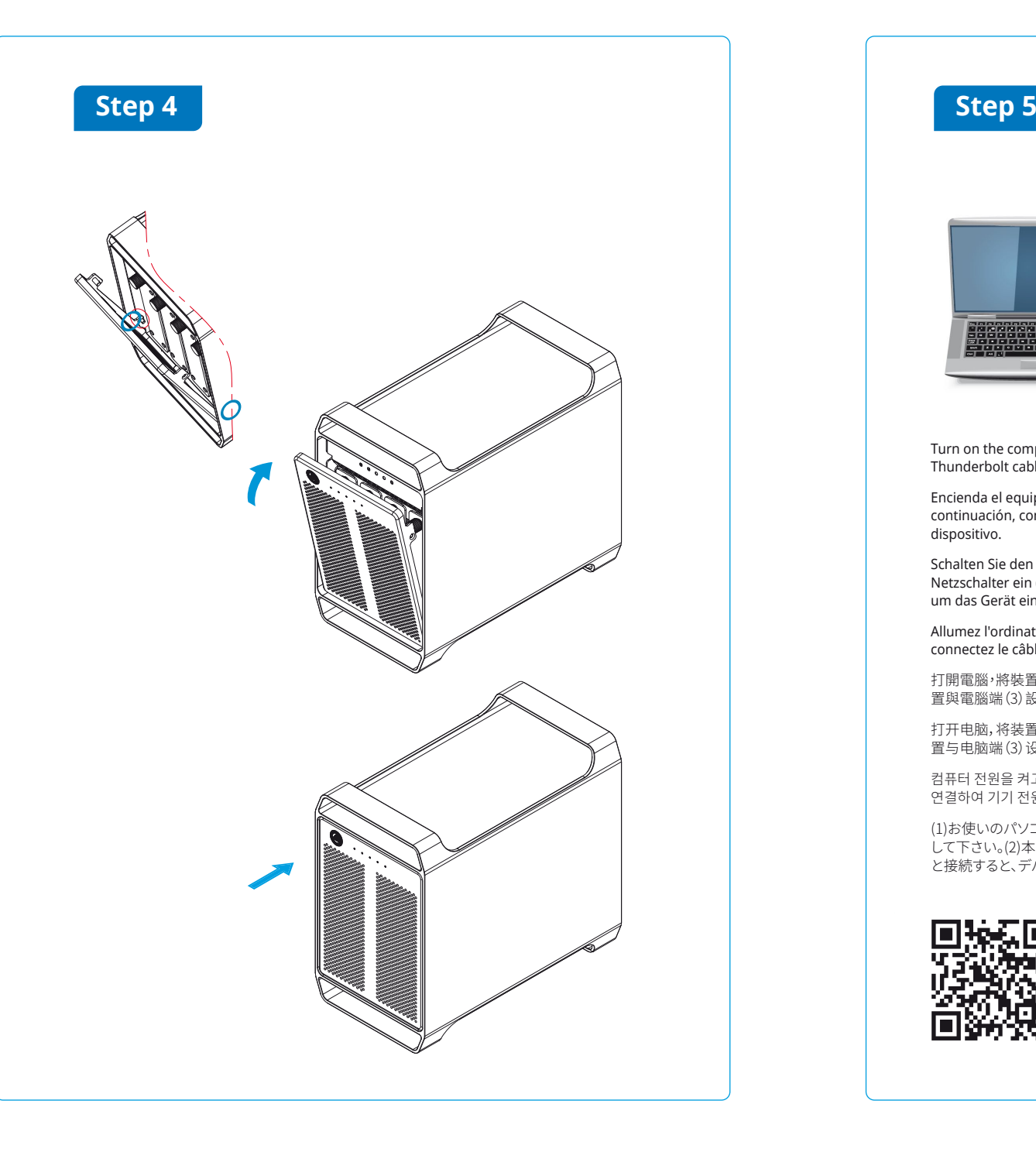

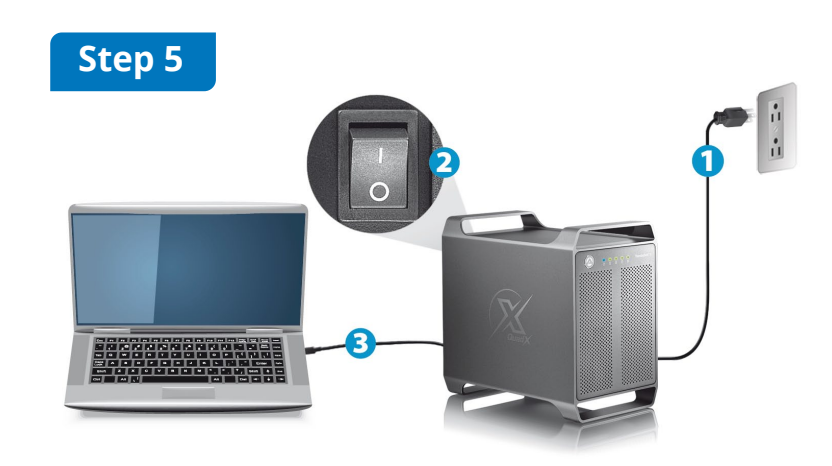

Turn on the computer, plug in the power cord (1), turn on the power (2) and then connect the Thunderbolt cable to the computer (3) to turn on the device.

Encienda el equipo, enchufe el cable de alimentación (1), active la alimentación (2) y, a continuación, conecte el cable Thunderbolt al equipo (3) y, a continuación, encienda el dispositivo.

Schalten Sie den Computer ein, schliessen Sie das Stromkabel an (1), schalten Sie den Netzschalter ein (2) und verbinden Sie dann das Thunderbolt-Kabel mit dem Computer (3), um das Gerät einzuschalten.

Allumez l'ordinateur, branchez le cordon d'alimentation (1), mettez sous tension (2) puis connectez le câble Thunderbolt à l'ordinateur (3) pour allumer l'appareil.

打開電腦,將裝置插上電源線(1),打開裝置電源開關(2),然後將 Thunderbolt 連接線接到裝 置與電腦端(3)設備啟動。

打开电脑,将装置插上电源线(1),打开装置电源开关(2),然后将 Thunderbolt 连接线接到装 置与电脑端(3)设备启动。

컴퓨터 전원을 켜고, 전원 코드(1)를 연결하여 전원(2)을 켠 다음 Thunderbolt 케이블을 컴퓨터(3)에 연결하여 기기 전원을 켭니다.

(1)お使いのパソコンの電源をオンにし、そして本製品背面の電源コンセントに電源コードを挿入 して下さい。(2)本製品のパワースイッチをオンにします。 (3)附属しているサンダーボルトケーブル と接続すると、デバイスのパワーサプライはオンとなります。

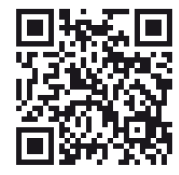

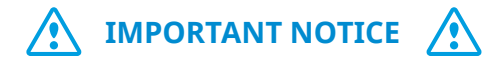

Your PC may need updates for the Thunderbolt 3 ports to function properly. For more information go to **https://thunderbolttechnology.net/updates**

## **Power On**

The disks and the fan will only turn on when the Thunderbolt cable is connected and the computer is powered on.

Los discos y el ventilador solamente se activarán si cuando el cable Thunderbolt esté conectado y el equipo encendido.

Die Festplatten und der Lüfter werden sich erst einschalten, wenn das Thunderbolt-Kabel angeschlossen und der Computer eingeschaltet ist.

Les disques et le ventilateur ne se mettent en marche que lorsque le câble Thunderbolt est connecté et l'ordinateur est sous tension.

硬碟和風扇只有連接 Thunderbolt 傳輸線並且電腦抓取到時才會啟動。

磁盘和风扇只有连接 Thunderbolt 电缆并且计算机抓取到时才会启动。

Thunderbolt 케이블이 연결되고 컴퓨터가 켜져 있는 상태에서만 디스크와 팬이 켜집니다.

ドライブとファンは、Thunderboltケーブルが接続され、コンピュータの電源が入っている場合にのみオンになります。

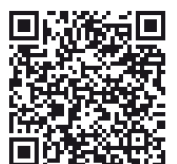

## **How to format the drives**

Learn more about how to format the drives **https://www.akitio.com/information-center/ formatting-external-hard-drives**

## **Windows® Driver for Thunderbolt™ Storage Devices**

If your system is up to date but the Thunderbolt device or the disks are not recognized properly on Windows (e.g. hot plug), download and install the corresponding driver from the AKiTiO website.

Si el sistema está actualizado pero el dispositivo Thunderbolt o los discos no se reconocen apropiadamente en Windows (por ejemplo, conexión en caliente), descargue e instale el controlador correspondiente desde el sitio web de AKiTiO.

Wenn Ihr System aktualisiert ist, aber das Thunderbolt-Gerät oder die Festplatten unter Windows nicht richtig erkannt werden (z.B. beim anschließen im laufenden Betrieb), downloaden und installieren Sie den entsprechenden Treiber von der AKiTiO Website.

Si votre système est à jour mais si les disques ou l'appareil Thunderbolt ne sont pas reconnus correctement sur Windows (par exemple un raccordement à chaud), téléchargez et installez le pilote correspondant depuis le site Web AKiTiO.

如果您的系統是最新的,但無法正確識別 Thunderbolt 設備或硬碟(例如熱插拔),請從 AKiTiO 網站下載並安裝 相應的驅動程式。

如果您的系统是最新的,但无法正确识别 Thunderbolt 设备或磁盘(例如热插拔),请从 AKiTiO 网站下载并安装 相应的驱动程序。

시스템이 최신 상태이지만 Thunderbolt 장치나 디스크가 Windows(예: 핫 플러그)에서 제대로 인식되지 않을 경우 AKiTiO 웹사이트에서 해당 드라이버를 다운로드하고 설치하십시오.

もし、ご利用のWindows システムが最新の状態でも、Thunderboltデバイスまたはドライブが正しく認識されない場 合は、AKiTiO のウェブサイトから対応するドライバをダウンロードしてインストールしてください。

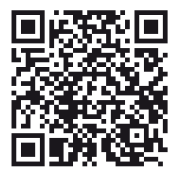

## **Windows driver for Thunderbolt devices**

**https://www.akitio.com/software/ thunderbolt-driver-windows**

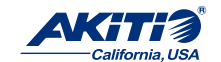

It's the little things that make us better. AKiTiO Since 1992

ಾಗಾ *Microsoft and Windows are trademarks of Microsoft Corporation. Thunderbolt and the Thunderbolt logo are trademarks of Intel Corporation in the U.S. and/or other countries.*